## **Technical Service Bulletin**

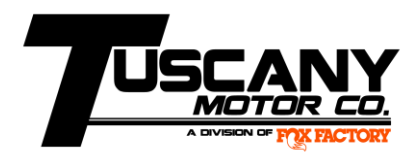

**Date:** April 26, 2022

**Subject:** PCM Software Update for Ford Bulletin 22S15

**Year:** 2021

**Model:** Shelby Baja Raptor without Auto Start/Stop

## **Description:**

In March Ford issued the 22S15 bulletin requiring PCM module software updates. The FDRS software allows the PCM Software Update to go through on the 3.5L Baja Raptor.

However, the 2021 Baja Raptor did not ship with a Tomahawk handheld calibration device. Customer Service will distribute loaner Tomahawk handheld devices to reinstall the latest calibration immediately following the FDRS PCM Software Update. **Do not** release the Baja Raptor to the customer until the new calibration is installed with the Tomahawk.

To perform the PCM software update, follow the procedure below.

- 1. Use Ford FDRS software to perform the PCM Module Software Update.
- 2. Once complete disconnect FDRS from the vehicles OBD2 port.
- 3. With the ignition ON and engine OFF, unplug the Power Board plug and plug the Tomahawk in to the OBD2 port.
- 4. The Tomahawk may go through a quick erase and firmware update.
- 5. Select "Programming", then on the next screen select "Software Update", and on the next screen press the circular arrow buttons to start the download as instructed.
- 6. Once the installation is successful, disconnect the Tomahawk from the OBD2 port and plug the Power Step plug back in if applicable.
- 7. Start the vehicle to assure that the installation was successful.

To obtain the Tomahawk with the new calibration please contact our Customer Service representatives at 574.970.7792 or emai[l supercharger@drivetuscany.com](mailto:supercharger@drivetuscany.com) .

Tuscany will allow .3 hours for this service bulletin update.